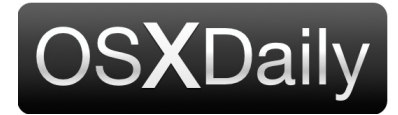

**[Home](http://osxdaily.com/) [Mac OS](http://osxdaily.com/category/mac-os-x/) [iPhone](http://osxdaily.com/category/iphone/) [iPad](http://osxdaily.com/category/ipad/) [Tips & Tricks](http://osxdaily.com/category/tips-tricks/) [News](http://osxdaily.com/tag/news/) [iOS](http://osxdaily.com/tag/ios/) [Troubleshooting](http://osxdaily.com/category/troubleshooting/) Custom Search** Custom Search

# **How to Delete a Facebook Account**

**Mar 22, 2018 - [8 Comments](http://osxdaily.com/2018/03/22/how-to-delete-facebook-account/#comments)**

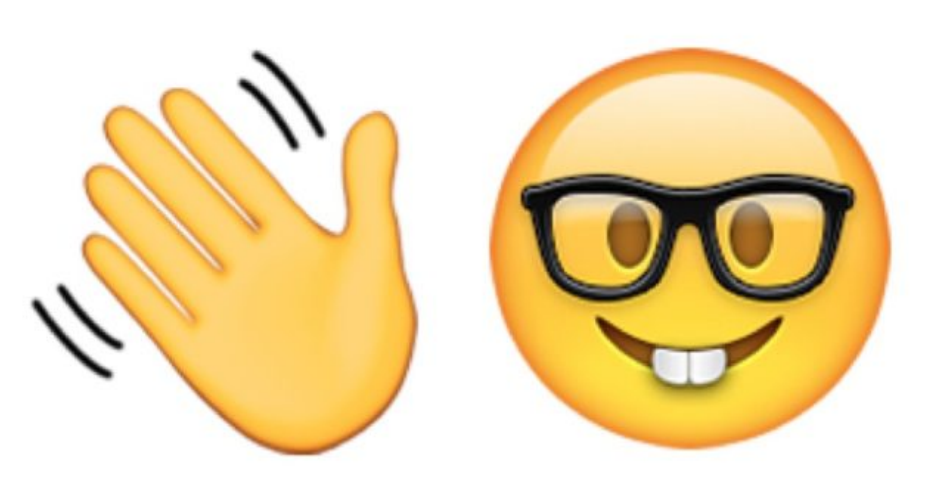

Facebook may be the worlds largest social network, but it's also no stranger to [controversy. Whether you're just tired of Facebook, or even just tired of hearing about](https://www.vox.com/policy-and-politics/2018/3/21/17144748/case-against-facebook) **the never ending** various **[controversies](http://www.foxnews.com/opinion/2018/03/21/dear-facebook-think-its-time-to-quit.html%20target=)** and how they **[may impact you](https://www.ncbi.nlm.nih.gov/pubmed/28093386)**, one simple solution is to delete your Facebook account.

Deleting a Facebook account is permanent and irreversible. Once you delete a

Facebook account, that's it, there's no more Facebook for you, and all related photos, posts, messages, and other data will no longer be available to you – unless you sign up again of course.

Though the process of permanently deleting a Facebook account can be initiated rather easily, the option to do so isn't found in any settings or options on the site or within the Facebook app, instead it's found in a "Help" section on their website.

So, you've had enough of Facebook? Then here's how to ditch your account for good.

## **How to Delete Your Facebook Account, Permanently**

Before deleting your Facebook account, you might want to download a copy of your [personal data that was stored on the Site. You can](https://www.facebook.com/help/212802592074644?helpref=faq_content) **find Facebooks instructions to download your Facebook data here** if interested. If you don't download your personal

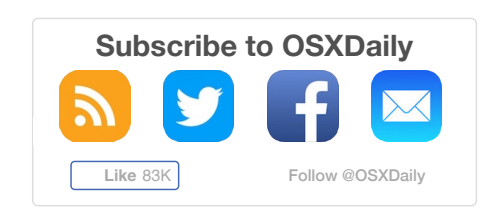

### **Tips & Tricks**

 $G +$ 

- - [How to Delete a Facebook Account](http://osxdaily.com/2018/03/22/how-to-delete-facebook-account/)
- [How to Find Duplicate Files on Mac](http://osxdaily.com/2018/03/21/find-duplicate-files-mac-dupeguru/) with DupeGuru
- [How to Search Email on iPhone and](http://osxdaily.com/2018/03/20/how-search-mail-iphone-ipad/) iPad Mail
- How to Show the Expanded Print [Details Dialog in Mac OS by Default](http://osxdaily.com/2018/03/19/show-expanded-print-details-dialog-mac-default/)
- [How to Fix "Verification Required" for](http://osxdaily.com/2018/03/18/fix-verification-required-app-store-message-ios/) Apps Downloads on iPhone and iPad

#### **News**

[- MacOS 10.13.4 Beta 6 Released for](http://osxdaily.com/2018/03/19/macos-10-13-4-beta-6-released-for-testing/) **Testing** 

- [iOS 11.3 Beta 6 Released for Testing](http://osxdaily.com/2018/03/16/ios-11-3-beta-6-released-for-testing/)

[- WWDC 2018 Starts June 4, iOS 12 &](http://osxdaily.com/2018/03/13/wwdc-2018-june-4-ios-12-macos-10-14-likely/) MacOS 10.14 Likely to Debut

- [Beta 5 of iOS 11.3 & macOS 10.13.4](http://osxdaily.com/2018/03/12/beta-5-of-ios-11-3-macos-10-13-4-available-for-testing/) Available for Testing
- [iOS 11.3 Beta 4, macOS 10.13.4 Beta 4](http://osxdaily.com/2018/03/05/ios-11-3-beta-4-macos-10-13-4-beta-4-released-for-testing/) Released for Testing

### **iPhone / iPad**

- [How to Search Email on iPhone and](http://osxdaily.com/2018/03/20/how-search-mail-iphone-ipad/) iPad Mail
- [How to Fix "Verification Required" for](http://osxdaily.com/2018/03/18/fix-verification-required-app-store-message-ios/) Apps Downloads on iPhone and iPad
- [How to Share Wi-Fi Passwords from](http://osxdaily.com/2018/03/15/share-wifi-password-iphone-ipad/) iPhone or iPad
- [How to Delete Apps from iPhone X and](http://osxdaily.com/2018/03/12/how-delete-apps-iphone-x-3d-touch/)

data, then it will not be available to you after you have deleted the account.

- 1. Open any web browser and **[go to the Facebook "delete account" page found](https://www.facebook.com/help/delete_account) here**
- 2. Click on the "Delete Account" button

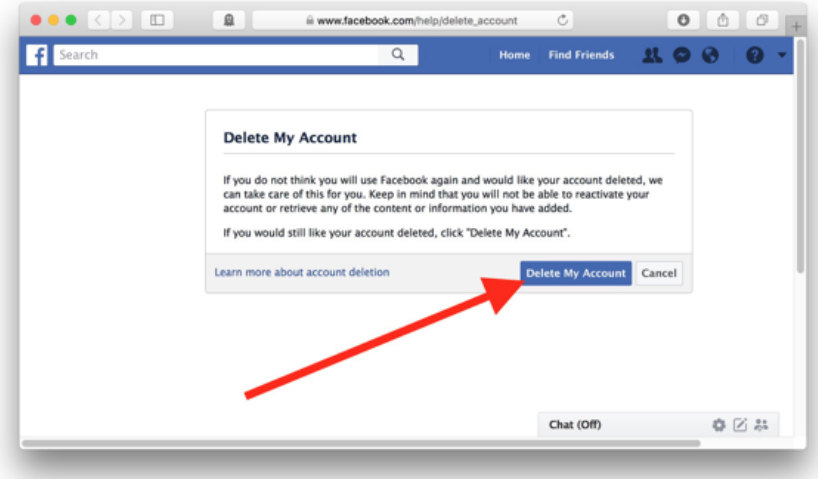

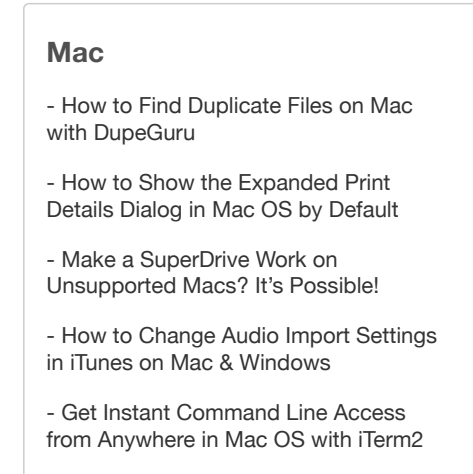

[3D Touch iPhone Models](http://osxdaily.com/2018/03/12/how-delete-apps-iphone-x-3d-touch/)

- [How to Use Stopwatch on iPhone](http://osxdaily.com/2018/03/10/use-stopwatch-iphone/)

3. Authenticate with your Facebook account login and password, and confirm with the CAPTCHA and then click "OK"

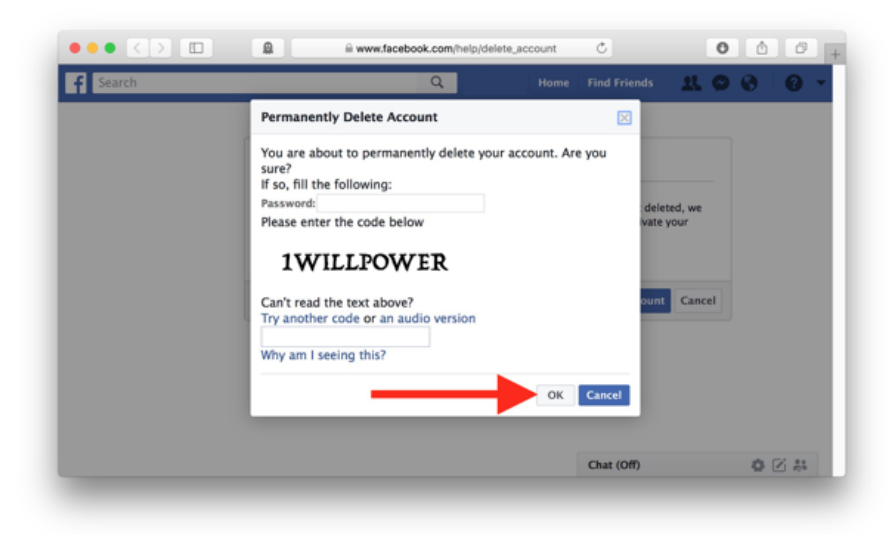

4. Confirm that you want to delete the Facebook account

Once you say goodbye to your Facebook account, it will take up to a few weeks to completely delete the account for some reason. Don't try to log back in during that time otherwise the account will reactivate apparently.

And that's it, once deleted you'll no

longer have a Facebook account. You'll now have to use homing pigeons, smoke signals, and morse code to have a conversation with your friends and family, or just pick up the

phone and make a call or send a text message… whatever works for you.

Next you'll probably want to **[uninstall the Facebook app from your iPhone or iPad](http://osxdaily.com/2014/08/30/how-to-uninstall-apps-iphone-ipad-quick/)** so that it's not sitting around taking up storage space, or tempting you with its presence.

[And if you're just deciding to ditch social media in general, you can](http://osxdaily.com/2018/03/22/how-to-delete-facebook-account/?utm_source=feedburner&utm_medium=email&utm_campaign=Feed%3A+osxdaily+%28OS+X+Daily%29) **delete your Snapchat account** and **[delete your Instagram account too](http://osxdaily.com/2016/05/06/how-to-delete-an-instagram-account-permanently-or-temporarily/)** while you're at it!

#### **Related**

Mac OS X

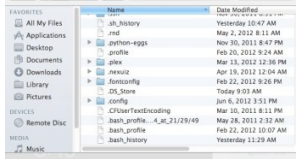

14 Must-Know Tips & Tricks for

0

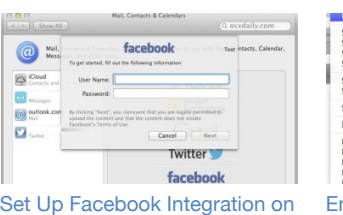

Mac with OS X

 $G^+$ 

| <b>UST</b><br>Show Web Inspector<br>Show Frror Console<br>OBT<br>Show Snippet Editor<br>Show Extension Builder | $\vee$ Safari 5.1 - Mac<br>Safari 5.1 - Windows<br>Safari 5.0.6 - Mac                 |
|----------------------------------------------------------------------------------------------------|---------------------------------------------------------------------------------------|
| Start Debugging JavaScript<br>Start Profiling JavaScript<br>NO MP                                              | Safari iOS 4.3.3 - iPhone<br>Safari iOS 4.3.3 - iPod touch<br>Safari iOS 4.3.3 - iPad |
| Send Do Not Track HTTP Header                                                                                  | Internet Explorer 9.0<br>Internet Explorer 8.0<br>Internet Explorer 7.0               |
| Enable WebCL                                                                                                   |                                                                                       |
| Disable Caches<br>Disable Images<br>Disable Styles                                                             | Firefox $4.0.1 -$ Mac<br>Firefox 4.0.1 - Windows                                      |
| Disable JavaScript<br>Disable Runaway JavaScript Timer                                                         | Opera 11.11 - Mac<br>Onera 11.11 - Windows                                            |

Calling in Mac OS X 10.7 Lion

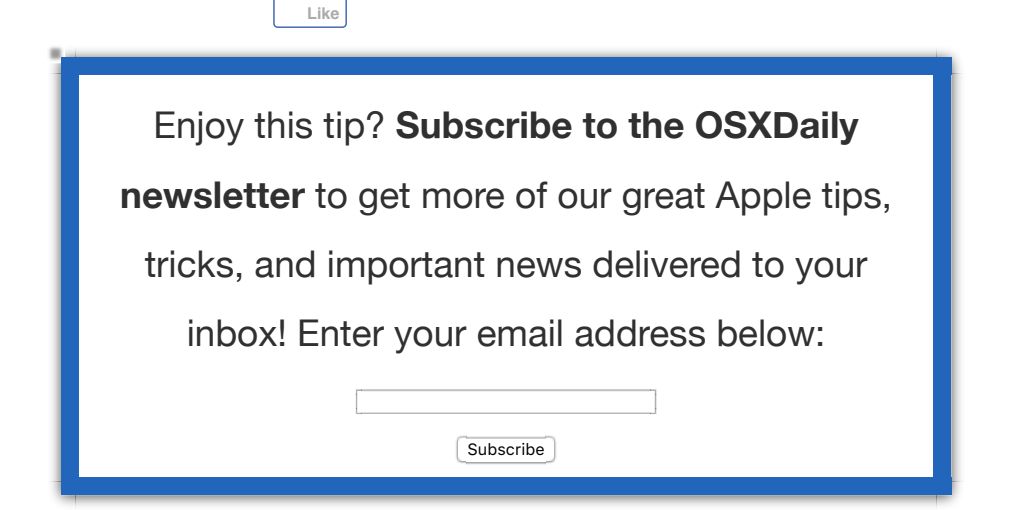

## **Related articles:**

- **[How to Set Up Facebook Chat in iChat](http://osxdaily.com/2010/02/15/how-to-facebook-chat-in-ichat/)**
- **[How to Delete a Snapchat Account](http://osxdaily.com/2016/10/12/howto-delete-snapchat-account/)**
- **[How to Use FaceBook Messenger on Mac OS X via Messages App](http://osxdaily.com/2015/04/25/set-facebook-messenger-mac-messages-os-x/)**
- **[How to Stop Auto-Play Sound on Facebook Videos on iPhone](http://osxdaily.com/2017/02/18/stop-auto-play-sound-facebook-video-ios/)**

**Posted by: Paul Horowitz in [Tips & Tricks](http://osxdaily.com/category/tips-tricks/)**

### **8 Comments**

**[» Comments RSS Feed](http://osxdaily.com/2018/03/22/how-to-delete-facebook-account/feed/)**